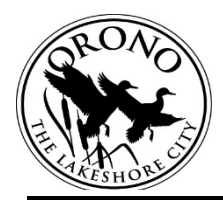

## **CITY OF ORONO VARIANCE APPLICATION INSTRUCTIONS**

An in-person or phone meeting with a Planner is required in order to submit for this application. Please contact a Planner to set up a meeting PRIOR to making an application. Call 952.249.4620 to schedule a meeting.

**portal link: <https://www2.citizenserve.com/orono>**

\*Any web browser will work, however citizenserve works best with [Chrome.](https://www.google.com/chrome/)

- 1. **Log in or create a citizenserve account.**
- 2. **Project Type:** You will select "Land Use Application" and the Sub Type "Land Use Application".
- 3. **Create a Land Use Permit.** You will need to enter the following:
	- a. Project Description: Describe the Purpose of the Project (e.g. New Home, Addition, Patio, etc)
	- b. Property Address: Enter property address (including City) & click "Find Address".
	- c. Application Submitted By: Select from the drop down menu.
	- d. Escrow: Select who will receive the escrow deposit refund when the project is completed.
	- e. Add any additional contacts who should receive communication regarding this project (owners, architects, builders etc,)
- 4. **Type of Application.** Select the Check Box for Variance**.** Check all applicable boxes of requested variances
- 5. **Practical Difficulties.** There are questions with text boxes pertaining to your project that must be filled out to meet the standards of a variance. A [pdf worksheet](http://www.ci.orono.mn.us/DocumentCenter/View/1501/Practical-Difficulty-worksheet-pdf?bidId=) is available on the City Website if you wish to review the questions before filling in the text box
- 6. **Submittals.** The following are the standard required submittals. Upload the appropriate documents as requested.
	- a. Survey (meeting all requirements)
	- b. Proposed Plans
	- c. Hardcover Calculations
	- d. Minnehaha Creek Watershed District (MCWD) approval **OR** Documentation from MDWD stating no permit is required
	- e. Narrative
	- f. Adjacent Property Owners' Acknowledgement
	- g. Septic System Site Evaluation Report
	- h. Sanitary sewer and Water Plans
	- i. Additional Information may be requested by staff
- 7. **Applicant/Owner Acknowledgement.** You will be asked to check the box, and sign the application indicating your acknowledgment of a number of conditions, authorizing right of entry, and indicating your agreement to pay.
- 8. **Finalization Options:**
	- **a. Save for Later:** you are able to complete your application at another time, **or**
	- **b. Submit & Pay Fee(s):** you will receive an email from the system verifying successful application submittal.
		- **i. Application Fee \$275**
		- **ii. Escrow Fee \$700**